## *Micro Specialties, Inc.* **CR1000 Data Collection Program Version 1030 July 18, 2011**

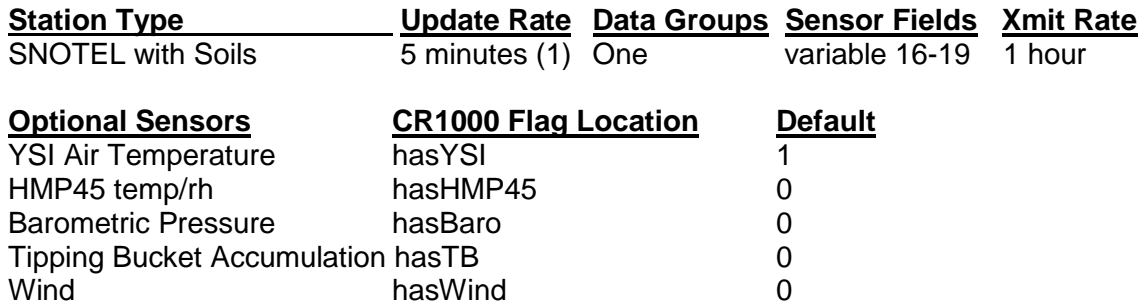

#### **Current Revision: 1030.03**

**CR1000 data collection program version 1030 is a Global Modem telemetry program for the CR1000 data logger.** This program has a normal sensor update rate of 5 minutes, and produces a single hourly data report via Global Modem and logging storage. The telemetry values are sent using the FP2 short floating point numeric system. Each value occupies 16 data bits.

**This program produces one hourly data report and requires MSI's globaModem Iridium data modem.**

#### **Special Feature Notes**

This program has several special features which will allow it to be used in multiple data sites without revision. These features, however, require some attention and manipulation by the installation and service technicians.

- 1. **Temporary Rapid Sensor Update** A special Public variable, **fastUpdate**, will increase the sensor update rate to 10 seconds, when its value is 1. At power up, fastUpdate is always set to 1, enabling rapid sensor update for test purposes. At midnight, fastUpdate is automatically reset to 0, reducing the sensor update rate to 5 minutes. This variable may be edited to increase the sensor update rate at any time, but its value will always return to 0 at midnight to fix the update rate to 5 minutes.
- 2. **Selectable Air Temperature/ rH Sensor** Either the YSI 44211 wide-range air temperature sensor, or the HMP45 air temperature/rH sensor, or both may be utilized. See **Selecting the Air Temperature Sensor** below.
- 3. **Snow and Precip Sensor Setup** Snow Water and Storage Precip sensors are selectable by setting an input location variable when setting up the site. See **Setting Snow Water and Precipitation Parameters** below.
- 4. **Soil Probes** Three Hydra II soil probes are sampled. If fastUpdate is 1, the soil probes are sampled every ten seconds. Otherwise the soil probes are sampled at 59 minutes past the hour only
- 5. **Snow Depth Setup** An offset may be applied to the snow depth sensor to convert the height reported by the sensor to a snow depth value. See **Setting the Snow Depth Offset** below.
- 6. **Barometer Setup** A multiplier and offset may be applied to accommodate various barometric sensors. **See Setting Barometer Parameters below**.

7. **Site ID** - A numeric value may be entered which will serve as a site identifier. This will help to ensure that data records are never transposed among the various sites. Edit the Public variable, **siteID** with LoggerNet to set the site identifier.

**Site and sensor variables are initialized to default values when the program is sent to the CR1000.** The technician should always verify that the variables are acceptable before leaving the site. **Figure One** (page 3) shows an example of **Public Variables**, which may be modified by right clicking, then editing each variable on a NUMERIC DISPLAY within LoggerNet.

**Sensor Configuration**

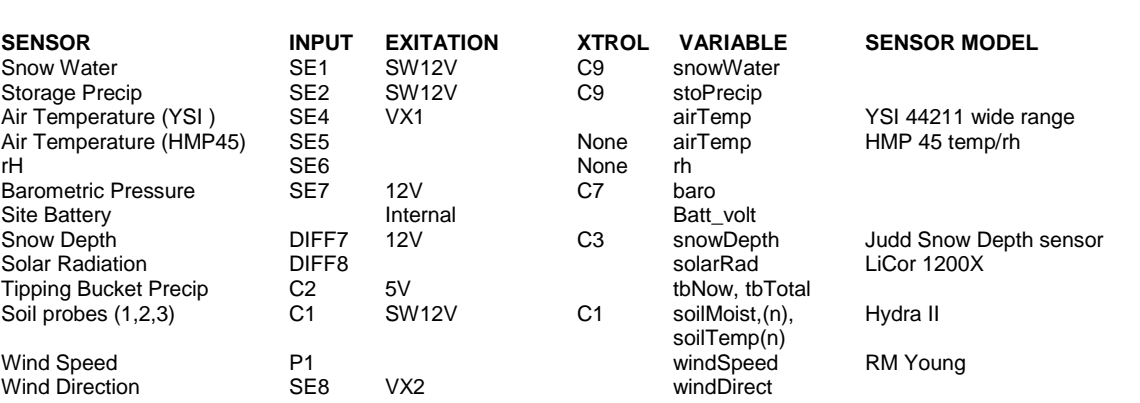

#### **Control Port Assignments**

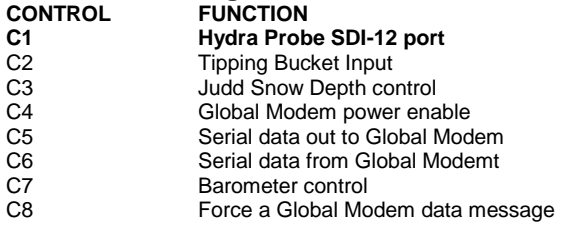

#### **Special Public Setup Variables**

**Important: These variables are saved frequently to the Setup table so that the values are retained in the event of power failure. These variables are reset to default values whenever the program is loaded, or reloaded into the CR1000.**

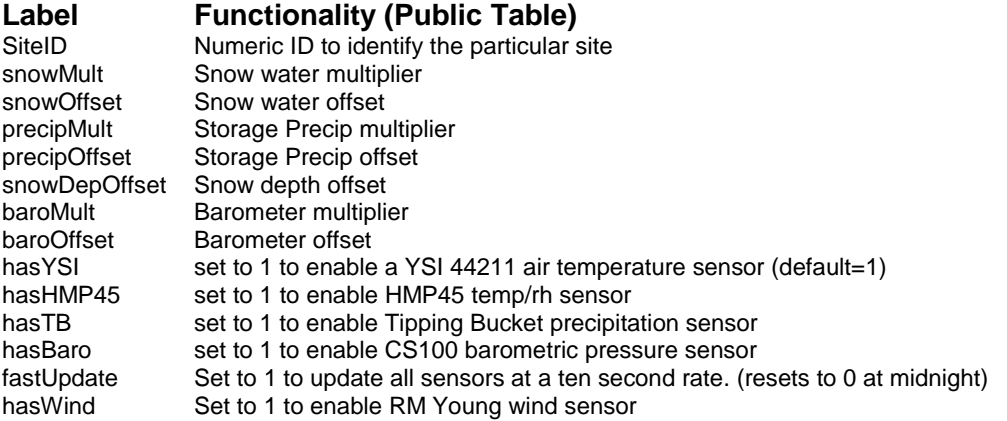

# **Current Sensor Value Locations (Public Table)**

These are **public** variables, which contain the current sensor readings.<br> **Label Functionality** 

#### **Label Functionality**

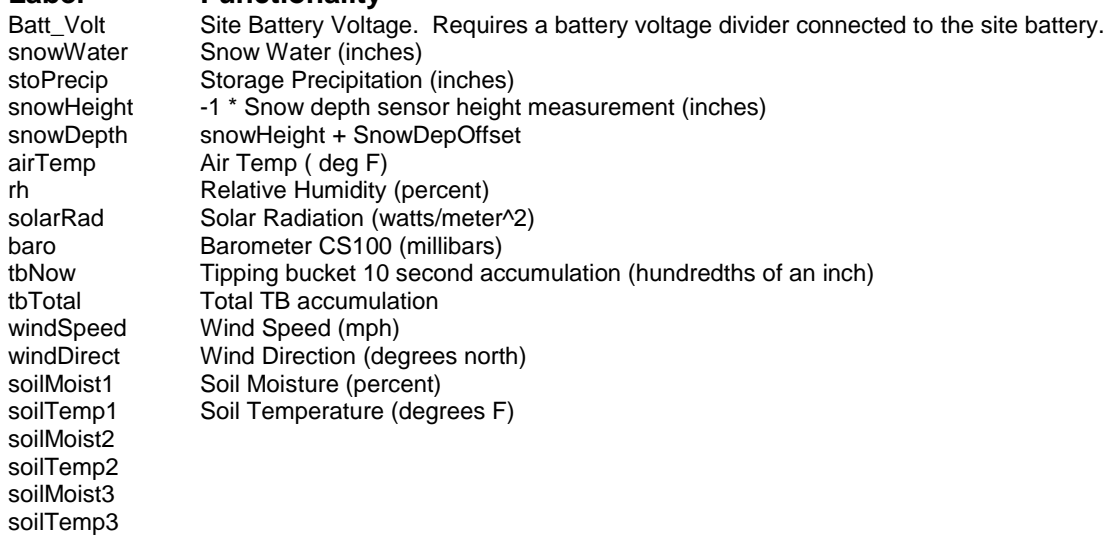

### **Daily Sensor Value Locations (Daily Table)**

These are public variables, which contain daily values processed by the program.

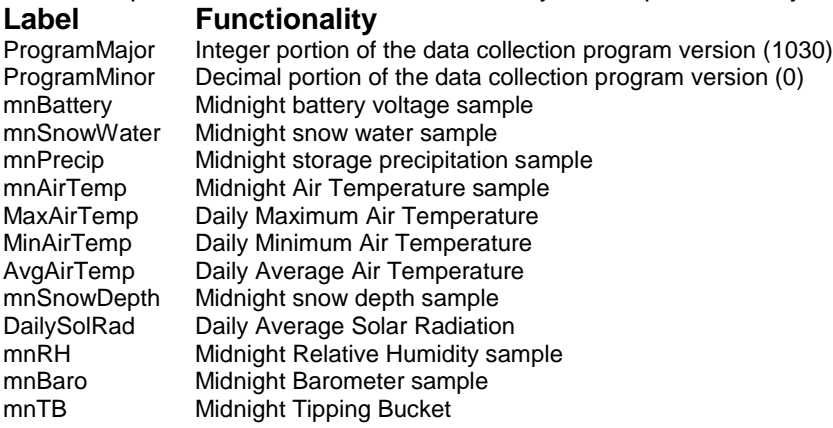

#### **Wind Sensor Value Locations (Wind Table)**

These are public variables, hourly and daily pertaining to the wind sensor. Units are in degrees north and MPH.

#### **Label Functionality**

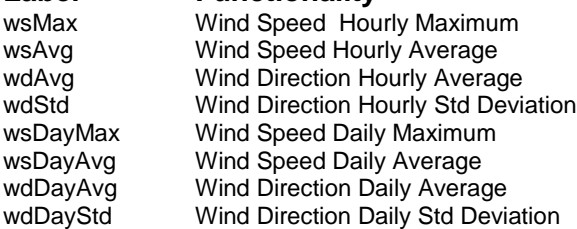

## **Telemetered Data Reports**

**Important: Hourly reports are sent to the Global Modem and are also logged to the CR1000 Data Tables. All Global Modem values are sent in FP2 format, 16 bits per value.**

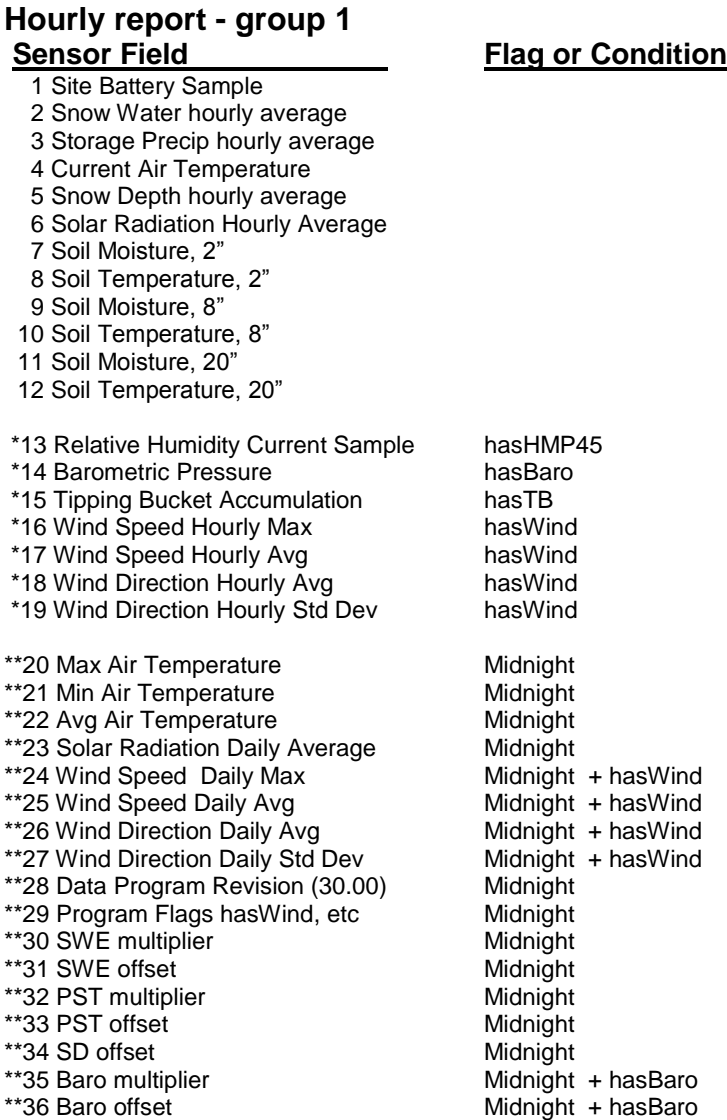

**Program Flags** – Program control flags are packed into the Program Flags value of the Daily Report as follows:

#### **Bit – Flag Functionality**

- 0 hasYSI
- 1 hasHMP45
- 2 hasTB
- 3 hasBaro
- 4 hasWind 5 fastUpdate
- 

These flags are included in the daily summary report, G2, as **pFLG** and can be viewed with the **Data Msgs** link from the site's Telemetry Status page entry. Although pFLG is normally formatted as an integer, the value can easily be converted manually to binary to decipher the state of the individual flag bits.

#### **\*Sensor Fields 13 through 19 are individually enabled with setup flags as follows: Setup Flag Sensor Field**

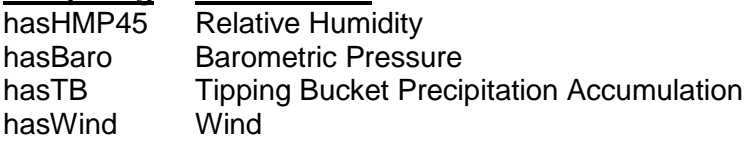

Important: If any of the above, asterisk (\*) marked sensor fields are enabled, that sensor field is added to the telemetry report, making the report one field longer than the base of 12 sensors. Optional sensors are added in order listed above. So, for example, if hasHMP45 is 1, the Relative Humidity value is added at position 13, immediately following Soil Temperature, 20".

At midnight, sensor fields marked with \*\* are appended to the end of the data message. The midnight data message can be as long as 35 values.

#### **Revision History**

#### **Revision 1030.01**

This revision is required for sites which utilize the wind sensor (hasWind). The daily wind calculations had been omitted from the Daily table, which caused all reports to produce values of 0.00 for all wind daily wind values.

#### **Revision 1030.02**

1030.02 is required for sites using the new Druck PTX7533 submersible, 4-20ma transducer. This transducer has a 2 second warm up period. During the first 1.5 seconds, the sensor's output is full scale, and decays to rated value over the next second or so. Previous revisions of 1030 read the snow and precip transducers 200 milliseconds after turning on the SW12V. In this revision the snow and precip transducers are read after the snow depth (about 2800 msec after the SW12V is activated).

#### **Revision 1030.03**

1030.03 is required for all sites at which the hasBaro and/or hasHMP45 are not set to 1. In other words, all sites which do not have rH or barometer. Previous revisions failed to properly include the tipping bucket value when either the rH or the barometer are not present. THe failure is a program logic issue, where the state of the tow flags was not properly addressed when assembling the hourly telemetry data report. There was not a problem with logging the values correctly at the site, so those values can be recovered from the CR1000 table data during a site visit.

#### **Selecting the Air Temperature and rH Sensors**

By default, this program utilizes a YSI 44211 wide-range air temperature sensor. As an alternative, an HMP45 temperature/rH sensor may be installed instead or in addition. If you install an HMP45 sensor, you must set the setup variable named **hasHMP45** to 1. Doing so will enable the HMP45 sensor. **Important:** The sensor variable named **airTemp** will display the air temperature sampled from the HMP45 sensor when hasHMP45 is non-zero (1) and hasYSI is zero. If hasYSI is non-zero (1), airTemp will display the YSI air temperature sensor value. If hasYSI is non-zero and hasHMP45 is non-zero, the reports will use the YSI temperature and the HMP45C rH value. The following table summarizes the actions resultant from hasYSI and hasHMP45 setup variables.

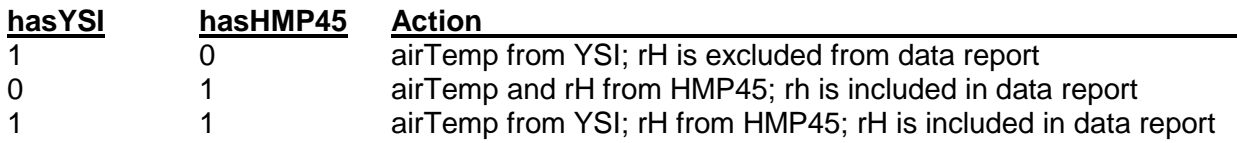

#### **Setting Barometeric Sensor Parameters**

By default, the barometric pressure sensor is disabled. To enable the barometer, set the Setup Variable **hasBaro** to 1. By default, the barometer multiplier and offset are setup for the Vaisala PTB101 sensor, also sold by Campbell Scientfic as model CS105. This sensor is no longer available from CSI, so the table below provides barMult and Offset values for both the Vaisala and the Setra 278 (CS100) barometers.

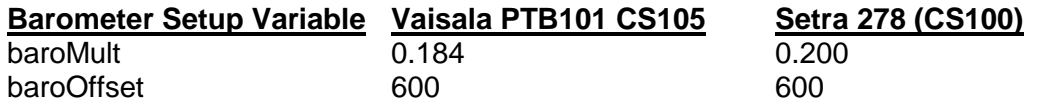

#### **Setting the Snow Depth Offset Variable**

The Judd snow depth sensor actually reports the distance between itself and the ground or the top surface of the snow pack. This program allows the technician to apply an offset which will convert the distance reported to actual snow depth. The snow distance (Sn\_height) is made negative, then the offset (SnowDOff) is added to derive the actual snow depth. To adjust the snow depth offset simply **right click**, then edit the Input Storage Location variable named **SnowDepOffset**. If the snow depth sensor is sitting above bare ground, the value of SnowDepOffset should be set to the distance (snowHeight) reported by the sensor. **Caution:** The technician should record the height of the snow depth sensor above bare ground in case the CR1000 program needs to be reloaded during the snow season.

#### **Setting the Site ID Variable**

This program saves a variable named **SiteID** in the data summaries to help eliminate the possibility of confusing data records among the various data sites. To adjust the SiteID, simply **right click** then edit the location on the Numeric Display. The new SiteID will then be included in all subsequent data summaries.

#### **Setting Snow Water and Precipitation Parameters**

The Snow and Precip transducer sensors may be one of several types. When installing a new sensor, first verify that the sensor you are installing is compatible with the existing wiring scheme in use at the site. A couple of things to consider:

- What is the sensor's output? If the sensor's output is 4-20ma, then a termination resistor should be used at the SE inputs of the CR1000.
- What is the sensor's excitation requirement? If the sensor requires an excitation voltage other than 12VDC, some voltage conversion method may be required.

When changing a sensor, you must edit two input locations. For snow water, the locations are named **snowMult** and **snowOffset**. For storage precip, the locations are named **precipMult** and **precipOff**. Edit the locations according to this table:

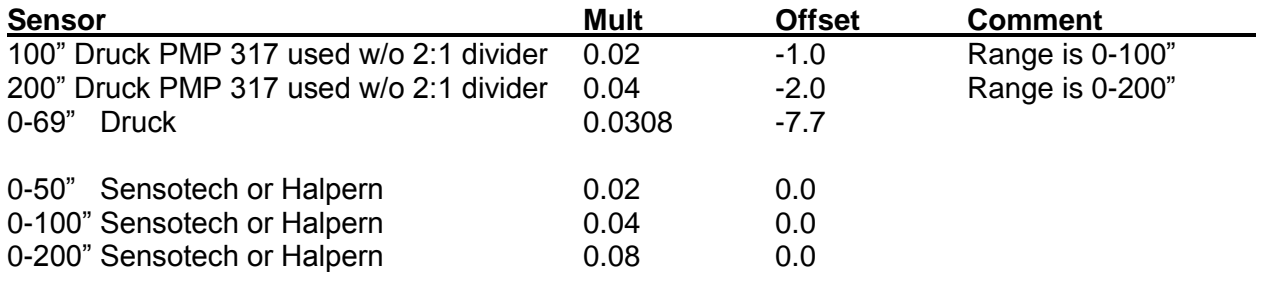

#### **PTX7533 Druck Submersible with 240 Ohm Termination Resistor:**

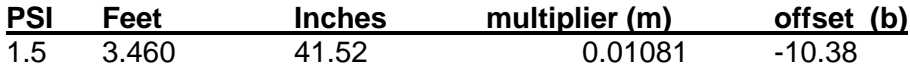

**Note:** The Druck PMP317 transducers are calibrated by NWCC personnel. The table above assumes 0" equals 50 millivolts, and full scale equals 5050 millivolts. If this is not the case for your transducer, you may have to calculate the multiplier and offset. Use the following general formulae:

Mult = fs  $/$  5000 Where fs is full scale value in inches ie: 100", 200"

Offset =  $50$   $*$  mult

If these variables are set correctly, the Numeric Display tab should display the actual head on the transducers at the following Input Storage Locations:

**snowWater** for the snow water sensor **stoPrecip** for the storage precip sensor

**Note:** If either the snow or precipitation sensor is not used, set its multiplier and offset to 0.0. This will force the CR1000 to record zero values for the non-existent sensor.

#### **Forcing a Data Message**

This program normally generates one or two data messages at the end of each hour. These data message are sent to the *Global Modem* data modem. Usually it is highly inconvenient to wait for the end of the hour when one wishes to observe a data message being delivered to the *Global Modem* data modem. By temporarily connecting **5V** to **C8** on the CR1000 wiring panel, the technician can force the CR1000 to immediately send its hourly data messages to the *Global Modem* data modem.

Use the following procedure to force a new data message, and observe it at the *Global Modem* operator's console.

- 1. After completing sensor validation with LoggerNet, make sure the CR1000 public variable **msgSent** is visible in LoggerNet's Numeric Display.
- 2. On the CR1000 Wiring Panel, momentarily connect a jumper wire between **5V** and **C8**. This will initiate a new data message from the CR1000 within 10 seconds.
- 3. Observe the three lights on the *Global Modem* printed circuit board. Two lights should light within 10 seconds of step 2, above. This indicates that power has been applied to the *Global Modem* circuit board and the 9602 Iridium modem.
- 4. After a few seconds, the third *Global Modem* light should illuminate, indicating that the modem can see the Iridium satellite constellation.
- 5. In a few seconds, all three lights should go out. This indicates that the g has delivered the data message to the Iridium network for delivery to AMBCS.
- 6. You can verify that the data message was delivered by observing the following CR1000 variables:
	- **msgSent** This variable is 0 if the data message has not been delivered, and is 1 when the message has been delivered.
	- **tries** This variable indicates how many times the message has been transmitted before delivery confirmation.
	- **CommState** holds the text value "msgSent" if the current message has been delivered across the network. Any other text value may indicate communication in progress.

| <b>E</b> LoggerNet 3.3.1<br>Tools Options Help<br>File         |                      |                    |              |                                    |                                 |                               |                           | $ \Box$ $\times$ $\Box$<br>is said |                        |
|----------------------------------------------------------------|----------------------|--------------------|--------------|------------------------------------|---------------------------------|-------------------------------|---------------------------|------------------------------------|------------------------|
| n.<br>E2 3<br>EZSetup<br>Setup                                 | Е.,<br>马。<br>Connect | W<br><b>Status</b> | ###<br>Edlog | $\sqrt{e}$<br>Short Cut<br>CRBasic | REPORT<br><b>INGRE</b><br>Split | View                          | 78<br>RTMC Dev<br>PBGraph |                                    |                        |
| View the status of dataloggers connected to this computer.     |                      |                    |              |                                    |                                 |                               |                           |                                    |                        |
| <b><i>Printed Bally</i></b>                                    |                      |                    |              |                                    |                                 |                               |                           |                                    |                        |
| NI CR1000 Numeric Display 1: Passive Monitoring (Disconnected) |                      |                    |              |                                    |                                 |                               |                           |                                    | $ \Box$ $\times$       |
| <b>Batt Volt</b>                                               | 14.34                |                    |              | SitelD                             | 1,310.00                        |                               |                           |                                    |                        |
| snowWater                                                      | 98.91                |                    |              | snowMult                           | 0.02                            |                               |                           |                                    |                        |
| stoPrecip                                                      | $-1.00$              |                    |              | snowOffset                         | $-1.00$                         |                               |                           |                                    |                        |
| snowHeight                                                     | $-55.16$             |                    |              | precipMult                         | 0.02                            |                               |                           |                                    |                        |
| snowDepth                                                      | $-55.16$             |                    |              | precipOffset                       | $-1.00$                         |                               |                           |                                    |                        |
| airTemp                                                        | 68.06                |                    |              | snowDepOffset                      | 60.00                           |                               |                           |                                    |                        |
| rh                                                             | 0.00                 |                    |              | hasRH                              | 0.00                            |                               |                           |                                    |                        |
| solarRad                                                       | 0.40                 |                    |              | hasWind                            | 1.00                            |                               |                           |                                    |                        |
| tbNow                                                          | 0.00                 |                    |              | tbTotal                            | 0.00                            |                               |                           |                                    |                        |
| windSpeed                                                      | 0.00                 |                    |              |                                    |                                 |                               |                           |                                    |                        |
| windDirect                                                     | 352.08               |                    |              |                                    |                                 |                               |                           |                                    |                        |
| tbTotal                                                        | 0.00                 |                    |              |                                    |                                 |                               |                           |                                    |                        |
|                                                                |                      |                    |              |                                    |                                 | Update Interval (Not Active): |                           | 00 m 01 s 000 ms                   | $\frac{10000}{100000}$ |
|                                                                |                      |                    |              |                                    | Add                             | Delete                        | Options                   | Clear All                          | 7<br>Heip              |

**Figure One – Typical LoggerNet Numeric Display with Variables**